# **UNIVERSIDAD TECNOLOGICA CENTROAMERICANA UNITEC**

# **FACULTAD DE CIENCIAS ADMINISTRATIVAS Y SOCIALES**

# **INFORME DE PRACTICA PROFESIONAL**

**Unicomer Honduras**

# **SUSTENTADO POR:**

**Daniel Eduardo Rosales Luna**

# **11751070**

# **PREVIA INVESTIDURA AL TITULO DE**

# **LICENCIADO EN MERCADOTECNIA Y NEGOCIOS**

# **INTERNACIONALES**

# **TEGUCIGALPA, M.D.C**

# **HONDURAS, C.A**

# **2 DE OCTUBRE DEL 2020**

# **Agradecimiento**

En primer lugar quiero agradecer a Dios por permitirme llegar a este punto en mi vida y estar próximo a alcanzar una de mis metas. En segundo lugar a mis padres que siempre han sido mi más grande apoyo y gracias al esfuerzo, dedicación y sacrificio de ellos es que tengo la oportunidad de culminar mi práctica profesional y aspirar al título de Mercadotecnia y Negocios Internacionales.

Quiero agradecer a todos mis catedráticos de UNITEC quienes han compartido su conocimiento y experiencias conmigo dándome así las herramientas necesarias para desempeñarme en el mundo laboral.

Al mismo tiempo quiero mostrar mi gratitud a Unicomer Honduras por darme la oportunidad de realizar mi práctica profesional, dándome una perspectiva más amplia de los retos que conlleva el mundo laboral y siendo una escuela para el futuro.

**Daniel Eduardo Rosales Luna** 

**Cuenta # 11751070**

# Índice de Contenido

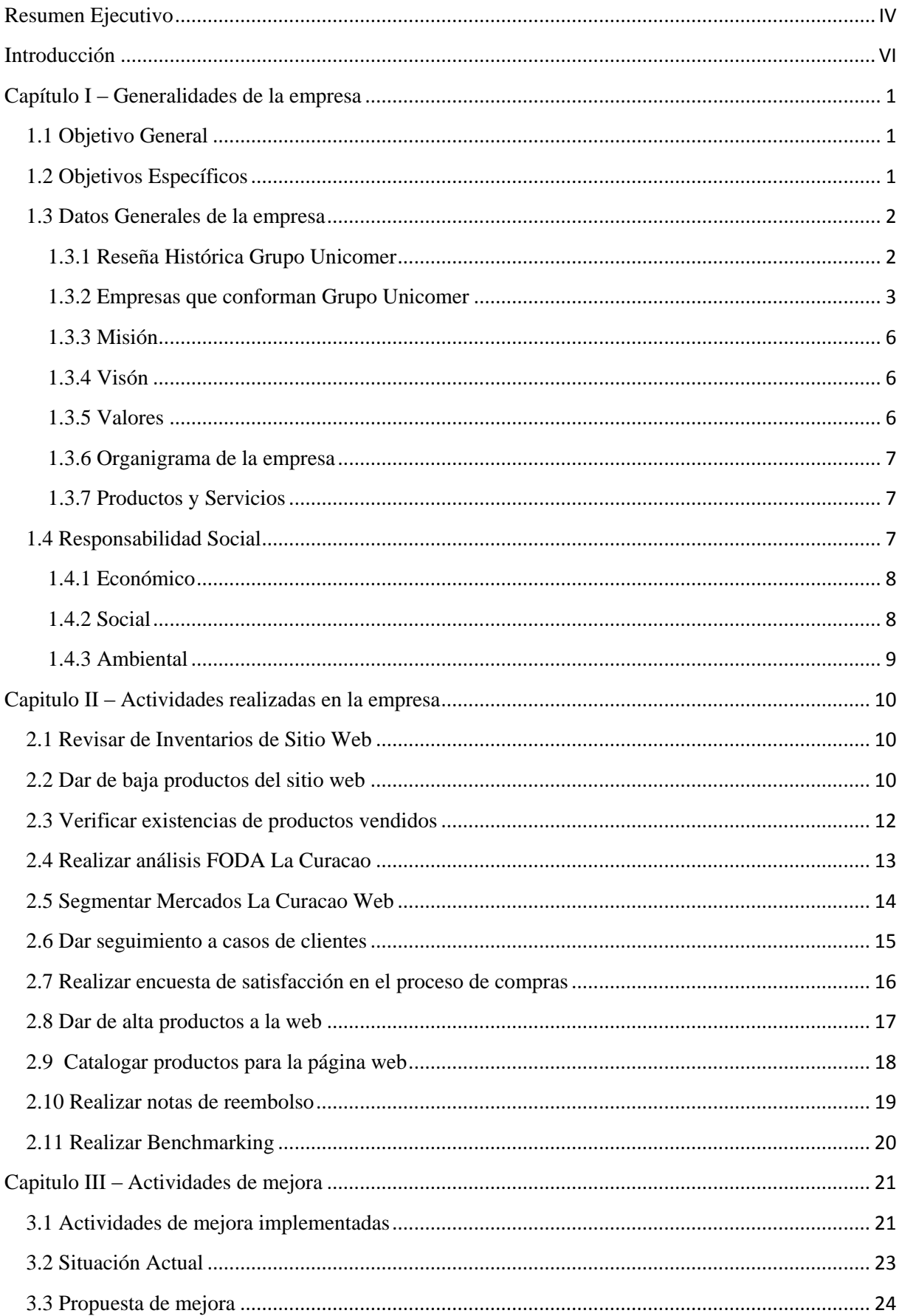

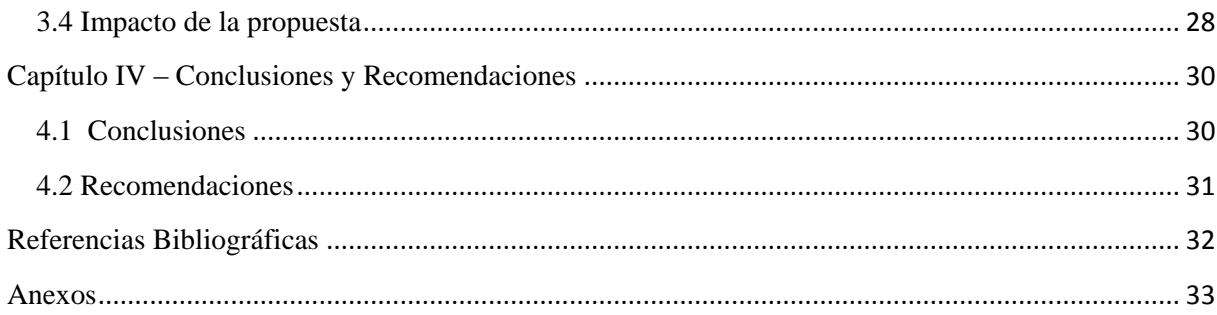

# **Índice de Ilustraciones**

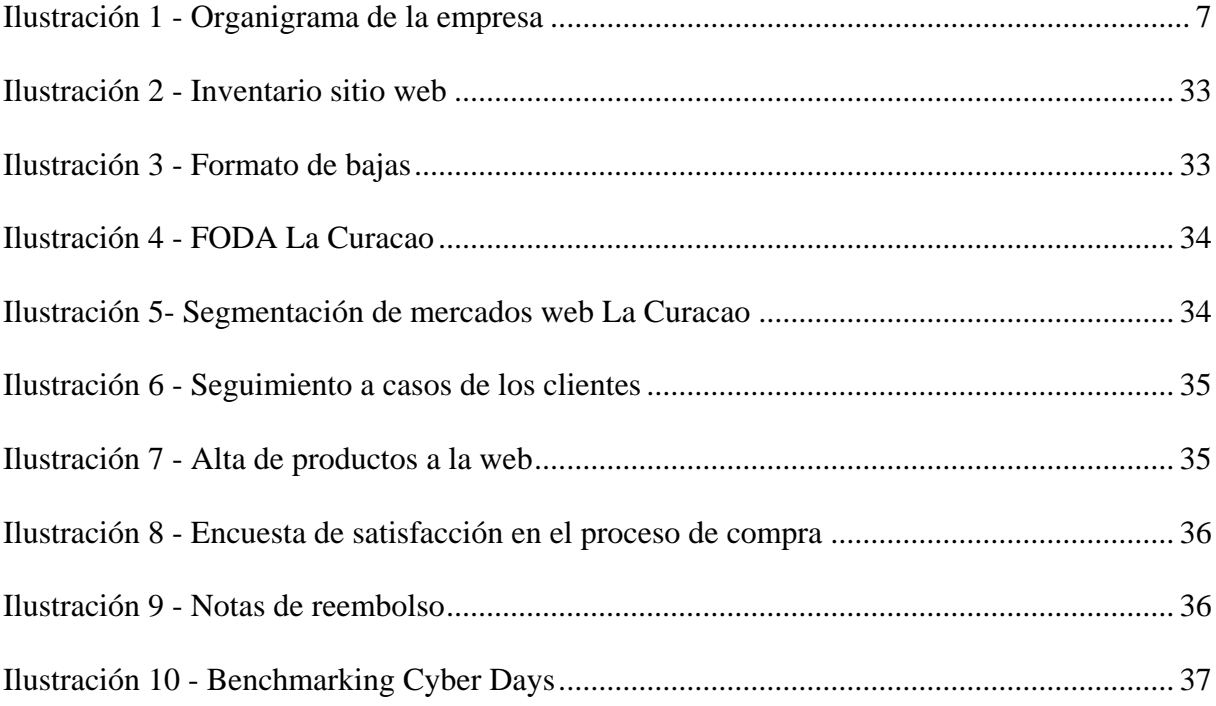

# <span id="page-5-0"></span>**Resumen Ejecutivo**

En el siguiente informe se mostrará la información correspondiente a la práctica profesional realizada en Unicomer Honduras en el área comercial de La Curacao, donde se desempeñó el cargo de asistente web del 21 de Julio al 25 de septiembre del 2020.

En capítulo 1 trata las generalidades de la empresa, aquí detallamos los objetivos generales y específicos de la práctica profesional, los datos generales de la empresa como su fecha de creación, trayectoria, empresas asociadas, misión, visión, como está conformada la empresa (Organigrama) y productos y servicios que esta ofrece, proporcionando así contexto para los siguientes capítulos del informe.

En el capítulo 2 se detallan las actividades realizadas dentro de la empresa durante el periodo en que se realizó la práctica profesional como por ejemplo la revisión de inventarios del sitio web, dar baja de productos del sitio web, realización de análisis FODA de La Curacao, elaboración de encuesta de satisfacción en el proceso de compra, segmentación de mercados del e commerce entre otras actividades relacionadas con el área, cada una de las actividades presentadas se detalla con una introducción, descripción de la actividad y un comentario personal.

En el capítulo 3 se mostraran las mejoras implementadas en la empresa en el transcurso de las 10 semanas, como el formulario de averías para llevar un mejor control de los productos dañados o la implementación de la utilización de fórmulas para disminuir el tiempo de revisión de existencias en inventario. También se detalla la propuesta de mejora presentada a la empresa incluyendo la evaluación de la situación actual, datos relevantes como el costo y tiempo de implementación y los beneficios o el impacto que esta generará una vez implementada. También se mencionan los responsables de la supervisión de la implementación y el proceso a seguir durante el periodo que tardará.

En el capítulo 4 se mostrarán las conclusiones a las que se llegaron en el tiempo laborado en Unicomer Honduras y las recomendaciones hacia la empresa, universidad y futuros practicantes en cuanto al proceso y realización de la práctica profesional.

En el informe también se mostrarán anexos correspondientes a las actividades realizadas durante las 10 semanas que serán un complemento a la información presentada en los capítulos anteriores.

# <span id="page-7-0"></span>**Introducción**

Las empresas necesitan estar en constante innovación, y esto se ve evidenciado actualmente con la situación del COVID 19 donde las empresas se han visto forzadas a aceptar nuevas realidades como el teletrabajo, el comercio electrónico, la comunicación por medios digitales y otros cambios a los que tuvieron que adaptarse para poder sobrevivir en este entorno.

Esto solo resalta la importancia que tiene el mantenerse actualizado para poder seguir siendo competitivo, las empresas que mejor se adaptan al cambio y buscan nuevas formas para poder llegar a sus clientes y satisfacer sus necesidades son las que mejor se posicionaran en el mercado. Es por eso que una empresa no puede quedarse con la forma tradicional de hacer las cosas sino que debe buscar como destacar de entre las demás con la aplicación de nuevas tecnologías.

La comercialización por medio de plataformas digitales ya es algo común y corriente en otros países y al ser algo que es relativamente nuevo en Honduras, se debe seguir el ejemplo de las grandes empresas y así minimizar los errores que se puedan llegar a cometer en su su implementación.

VI

# <span id="page-8-0"></span>**Capítulo I – Generalidades de la empresa**

# <span id="page-8-1"></span>**1.1 Objetivo General**

Desarrollar una propuesta para la empresa Unicomer dentro del departamento comercial de La Curacao basada en los conocimientos adquiridos a lo largo de la carrera y la práctica profesional, que genere un efecto positivo y permita realizar el trabajo de una manera más eficiente.

# <span id="page-8-2"></span>**1.2 Objetivos Específicos**

1.2.1 Identificar las áreas en que el departamento comercial de La Curacao presenta debilidades y existen oportunidades de mejora.

1.2.2 Aplicar los conocimientos y habilidades adquiridos durante la carrera de Mercadotecnia y Negocios Internacionales para el beneficio de la empresa.

1.2.3 Desarrollar nuevas competencias y habilidades necesarias para el ámbito profesional a lo largo de las 10 semanas de la práctica profesional en la empresa dentro del departamento comercial de La Curacao.

#### <span id="page-9-1"></span><span id="page-9-0"></span>**1.3 Datos Generales de la empresa**

#### **1.3.1 Reseña Histórica Grupo Unicomer**

A finales del siglo XIX, La Curacao fue fundada bajo el nombre Sociedad de Comercio e Industria de Curacao, la cual se dedicaba a la explotación de puertos en la isla del mismo nombre

En 1911, fue rebautizada como Curacao Trading Company, CETECO, dedicada a la venta de productos para el hogar y algunos insumos agrícolas.

En 1945, La Curacao cambia su estrategia de venta y pasó del rubro de insumos agrícolas al de electrodomésticos al detalle. Por tal motivo, se abrieron las primeras tiendas bajo el nombre comercial de Curacao Trading Company, lo que permitió un rápido crecimiento en Centroamérica.

En el año 2000 con la consolidación se fortaleció su operación en países como Guatemala, El Salvador, Honduras, Nicaragua y luego en República Dominicana.

En el 2004, se abrieron dos sucursales en una de las principales ciudades con presencia latina en Estados Unidos: Houston; ocupando el nombre de Unión Comercial de Centroamérica, UNICOMER.

Actualmente Grupo Unicomer es un grupo minorista multinacional con sede en San Salvador, El Salvador. Opera varias cadenas de marcas minoristas en el sector de bienes de consumo duradero, especializado en muebles, audio y video, electrodomésticos y electrónica en más de 1.000 tiendas en América Central, el Caribe, América del Sur y Estados Unidos, empleando a más de 15.000 asociados.

## <span id="page-10-0"></span>**1.3.2 Empresas que conforman Grupo Unicomer**

1.3.2.1 Courts

Cuenta con más de 160 años de experiencia y un alto posicionamiento alrededor del mundo. A partir de diciembre 2006 las operaciones de Courts en el Caribe pasaron a ser parte de Grupo Unicomer y hemos logrado mantener el liderazgo y la calidad en productos y servicios que nos caracteriza.

1.3.2.2 Almacenes Tropigas

Cuenta con más de 60 años de presencia en el mercado desde su fundación en 1955. A la fecha la cadena tiene presencia en El Salvador, Guatemala, Honduras, Nicaragua y Belice.

1.3.2.3 OMNI

Es una empresa que siempre ha estado a la par de los avances tecnológicos, continuamente cambia sus productos y categorías para poder satisfacer la demanda del mercado.

## 1.3.2.3 Lucky Dollar

Se fundó en el Caribe de habla inglesa bajo la sombrilla de Grupo Unicomer, como una opción dirigida a un segmento popular de la región, iniciando operaciones en Jamaica y Trinidad.

#### 1.3.2.4 EMMA (Easy Mobile Money Access)

Nace en el 2019 con la idea de innovar en los procesos en los que nuestros clientes solicitan sus líneas de crédito, de forma más rápida, segura desde cualquier lugar.

Nace a finales del siglo XIX, los centroamericanos identifican a la empresa por su logo y sus colores, además de su famoso personaje "Facilito", quien nació gracias a un vendedor que mantuvo siempre como promesa básica para sus clientes "Facilito se lo vendo, facilito se lo lleva, facilito lo compra". Se cuenta con 160 sucursales de la cadena.

#### 1.3.2.6 Artefacta

Fundada en el año 1989 con inversión de capital peruano ingresó al mercado como planta de ensamblaje de electrodomésticos bajo el nombre de ELTESA; sin embargo, este mismo año la empresa decidió cambiar su estrategia comercial para enfocarse en la venta de electrodomésticos al detalle.

# 1.3.2.7 Electro Fácil

ElectroFácil es una empresa líder en el rubro de electrodomésticos, muebles, electrónica e informática, y artículos para el hogar del Paraguay.

## 1.3.2.8 Ashley Furniture Homestore

Ashley Furniture Homestore es uno de los mayores fabricantes de muebles para el hogar en el mundo. Desde el diseño hasta la realización, Ashley se compromete a ofrecer con calidad mundial el mejor valor en muebles para el hogar, la selección y el servicio, ganando la lealtad y la confianza de sus clientes todos los días.

Nació con la idea de darle al público una opción más de compra a bajo precio. La tienda es especializada en la venta de artículos usados en buen estado, y/o aquellos artículos que tienen pequeños defectos y que han sido reconstruidos

## 1.3.2.10 RadioShack

Desde sus inicios RadioShack comenzó siendo una tienda con estilo Norteamericano. Comercializando productos de tecnología, accesorios, dispositivos de seguridad, equipo de radio comunicación, teléfonos, calculadoras, computadoras, accesorios para carro, audio, video, y cualquier tipo de gadgets tecnológicos.

1.3.2.11 ServiTotal

Es el Centro de Servicio Técnico más grande y especializado en la región centroamericana y República Dominicana, cuenta con centros de servicio en los países donde Grupo Unicomer opera, cubriendo toda la región, y da soporte de mantenimiento y reparación a todos los productos comercializados por el grupo.

# 1.3.2.12 Unicomer USA

UNICOMER de Estados Unidos inició operaciones en el año 2004 con dos sucursales en Houston, con el principal objetivo de servir a los compatriotas centroamericanos que, viviendo en la nación norteamericana, desean realizar envíos de obsequios a sus familiares que se encuentran en sus países de origen.

## <span id="page-13-0"></span>**1.3.3 Misión**

Ser el líder en la comercialización de muebles, electrodomésticos, electrónicos y otros productos en los mercados que operamos, sirviendo las necesidades de nuestros clientes con productos y servicios financieros innovadores, con la dedicación y esmero que merecen, fomentando un ambiente profesional para el desarrollo de nuestros colaboradores y proveedores, sirviendo a nuestras comunidades y logrando un crecimiento sostenible para cumplir las expectativas de los accionistas.

# <span id="page-13-1"></span>**1.3.4 Visón**

Ser una organización comercial y de servicios financieros de clase mundial que logra sus metas de negocio y responsabilidad social a través de un liderazgo ejemplar en un ambiente profesional diverso que promueva integridad, honestidad y respeto a los demás.

# <span id="page-13-2"></span>**1.3.5 Valores**

1.3.5.1 Trabajo en Equipo

1.3.5.2 Responsabilidad

1.3.5.3Servicio al cliente

1.3.5.4 Lealtad

1.3.5.5 Integridad

1.3.5.6 Liderazgo

#### <span id="page-14-0"></span>**1.3.6 Organigrama de la empresa**

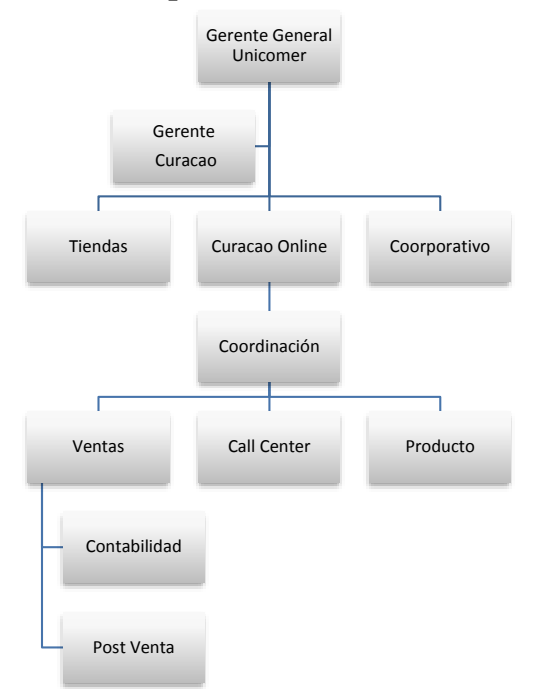

<span id="page-14-3"></span>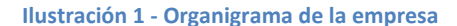

# <span id="page-14-1"></span>**1.3.7 Productos y Servicios**

1.3.7.1 Productos

Ofrecen una alta gama de productos de marcas con renombre mundial en las categorías de Electrónica, Audio y Video, Refrigeración, Cocina, Lavandería, Muebles, Electrodomésticos, Equipos de Ejercicio, Gadgets Tecnológicos entre otros.

1.3.7.2 Servicios

Ofrecen una amplia gama de servicios desde la venta minorista de productos, óptica, servicios de reparación de productos, asistencia y facilidades de crédito.

## <span id="page-14-2"></span>**1.4 Responsabilidad Social**

Unicomer divide sus actividades de responsabilidad social en tres pilares principales: Económico, Social, Ambiental.

#### <span id="page-15-0"></span>**1.4.1 Económico**

## 1.4.1.1 EXPANDIENDO HORIZONTES

El programa se compone de capacitaciones y asistencia técnica a MiPymes para fortalecer sus capacidades administrativas. Las capacitaciones brindan a los participantes el conocimiento para mejorar la gestión de sus negocios.

# 1.4.1.2 BECAS EN OFICIOS

Se otorgan becas de formación en oficios, beneficiando anualmente a más de 1000 personas en Nicaragua con la oportunidad de obtener conocimientos que les permitan fortalecer y apoyar su desarrollo económico.

## <span id="page-15-1"></span>**1.4.2 Social**

## Futuro Brillante

Programa de Clubes Extracurriculares implementado en centros escolares seleccionados con el fin de:

- Contribuir a la diversificación y calidad educativa.
- Prolongar horas de aprendizaje diario de los estudiantes.
- Crear y mantener un ambiente positivo en las escuelas.
- Promover la acción directa de voluntarios comprometidos.

Cada escuela cuenta con club en robótica, refuerzo escolar por medio del uso de tablets, ciencias y liderazgo. Todos los clubes funcionan en base a voluntarios capacitadores de la empresa o sus

familiares y amigos que aportan su tiempo para el beneficio de los jóvenes. Este programa esrealizado en alianza con Glasswing International.

# <span id="page-16-0"></span>**1.4.3 Ambiental**  EL PLANETA ES TU CASA, CUÍDALO

La Curacao cuenta con una iniciativa de cuido del medio ambiente bajo la cual se realizan recuperación de residuos eléctricos y electrónicos, voluntariados de siembra de árboles, refuerzo escolar sobre el reciclaje, entrega de árboles en puntos de venta, uso de bolsas biodegradables entre otros para contribuir así a la preservación del ambiente y de la salud humana.

# <span id="page-17-0"></span>**Capitulo II – Actividades realizadas en la empresa**

#### <span id="page-17-1"></span>**2.1 Revisar de Inventarios de Sitio Web**

2.1.1 Introducción

La Curacao cuenta con una página web para realizar ventas en línea, mejor conocido como e commerce, esta cuenta con diferentes categorías como Electrónica, Muebles, Electrodomésticos, entre otras. En esta se brinda toda la información del producto y una vez el cliente decide hacer la compra se efectúa un pago en línea.

#### 2.1.2 Descripción de la actividad

Al menos una vez por semana se hace una revisión de los productos que están en la página web, y se hace una comparación con el inventario, de esta forma tenemos conocimiento en cuanto a rotación de productos y cuales se tienen que dar de baja en la página web para que en un futuro no haya problemas con los clientes si realizan una compra de un producto que esté agotado.

# 2.1.3 Comentario Personal

Para las empresas es importante recolectar información acerca de los productos que comercializa, de esta manera podemos tener un mejor control de las ventas, se puede estimar la cantidad necesaria para hacer el pedido a los proveedores, y se estima el plazo en el que se estará realizando estos pedidos.

# <span id="page-17-2"></span>**2.2 Dar de baja productos del sitio web**

2.2.1 Introducción

Con el problema de la pandemia es cada vez mayor el número de usuarios que está realizando compras en línea, esto hace que la rotación de los productos sea mayor y se tenga que estas cada vez más pendiente de que haya existencia de los productos que se está ofreciendo.

## 2.2.2 Descripción de la actividad

Se busca cada uno de los productos de la página web en el inventario y se ve cuantos hay en existencia tanto en las bodegas de San Pedro Sula como en las de Tegucigalpa. Cuando un producto tiene inventario bajo (se toma como inventario bajo si hay menos de 5 en existencia) en ambas bodegas, se procede a llenar un formulario con los datos de estos productos para posteriormente sacarlos de la página web y que estos no se sigan vendiendo por este medio. Cabe destacar que hay categorías o productos que tienen mayor rotación que otros, a estos se les da prioridad a la hora de buscarlos en el inventario y una vez que ya se hizo la revisión de estos se procede a hacer la revisión de los demás.

## 2.2.3 Comentario Personal

La revisión periódica de los artículos que están en venta en la página web es una de las tareas con más relevancia en cuanto a la venta de productos en línea, estar al tanto de cuáles son los productos que tenemos en existencia nos permite evitar inconvenientes con los clientes por realizar una venta de un producto que ya no se tienen, la venta de uno de estos productos y si no se le da pronta solución puede escalar en un problema de imagen para la empresa ya que los clientes comentan sus malas experiencias en las redes sociales y esto puede llegar a hacer que clientes potenciales desistan de su compra ya que no consideran que es una empresa confiable.

#### <span id="page-19-0"></span>**2.3 Verificar existencias de productos vendidos**

2.3.1 Introducción

Con el modelo de compras en línea y a falta de poder hacer una revisión física del inventario de las bodegas por la situación actual con la pandemia se tiene que ser cada vez más riguroso al momento de las ventas, es por eso que es necesario hacer una verificación para poder corregir a tiempo en caso de que haya problemas por falta de inventario de un producto.

## 2.3.2 Descripción de la actividad

Cuando se realiza una compra en línea, antes de proceder a la facturación, se llena un formulario en Excel con los datos de la compra, como nombre, número de teléfono, cuidad donde se realizó la compra, artículos que compro, cantidad de cada artículo, entre otros. Luego se hace una comparación con el inventario de cada uno de los artículos para verificar la disponibilidad, se marca con verde los artículos que sí tiene inventario en existencia y con rojo los que no hay. En caso de que haya alguno en rojo se procede a llamar al cliente y a explicarle la situación.

## 2.3.3 Comentario Personal

Esta es una actividad que se comenzó a realizar debido al incremento de las ventas en línea durante la pandemia y a falta de un sistema de inventarios automatizado es una buena forma de evitar que se facture un producto que no está en existencia, y así se evita problemas con los clientes e incluso cuando se le explica la situación al cliente en alguno casos estos esperan a que se reabastezcan los inventarios para poder recibir su producto.

## <span id="page-20-0"></span>**2.4 Realizar análisis FODA La Curacao**

2.4.1 Introducción

(Moyano Fuentes, 2011) menciona que el análisis FODA es una herramienta que nos permite identificar los factores internos y externos que determinan el éxito o fracaso de nuestra empresa, por medio de esta matriz podemos saber que debilidades debemos corregir, que fortalezas son las que nos diferencias, que oportunidades hay para mi empresa y cuáles son las amenazas a las que no tenemos que anticipar y con base a esto se pueden crear estrategias que fortalezcan a la empresa y la ayude a mejorar.

## 2.4.2 Descripción de la actividad

Se realizó un análisis FODA de La Curacao donde se dieron a resaltar fortalezas tales como el buen posicionamiento de mercado que tiene la empresa, los precios competentes que ofrece a sus consumidores, las buenas alianzas que tiene con sus proveedores entre otras características que hacen que destaque de sus competidores, también se mostraron las debilidades que presenta actualmente por temas como un control de inventarios manual, la respuesta tardía que se le da a sus clientes en las consultas por redes sociales, la falta de automatización de disponibilidad de productos en el sitio web que son aspectos importantes que la empresa debe tomar en cuenta para poder mejorar. Gracias a este análisis se logró identificar oportunidades que tiene la empresa para mejorar el área web como la implementación de un sistema de inventarios automatizado para agilizar los procesos, utilizar las bases de datos que se generan de las compras para realizar campañas de e mail marketing, etc. Al mismo tiempo nos permitió identificar amenazas para la empresa como la disminución del ingreso en los hogares a causa de la pandemia y el riesgo de contagio del personal por las ventas en el local y las entregas a domicilio.

Con este análisis pudo obtener un panorama más amplio de la empresa y permitió establecer estrategias para mantenerse en constante mejora.

#### 2.4.3 Comentario personal

Es de suma importancia tomar en cuenta los datos recolectados en el análisis FODA, esto permitirá poder mejorar áreas de la empresa en las que actualmente están presentando debilidades con estrategias enfocadas a la mejora y lograr brindar un mejor servicio al cliente al mismo tiempo que se hace un uso más efectivo de los recursos de la empresa. Tener un panorama amplio de la empresa también ayudará a que la toma de decisiones vaya enfocada en actividades puntuales que mejorarán el rendimiento de la empresa.

## <span id="page-21-0"></span>**2.5 Segmentar Mercados La Curacao Web**

2.5.1 Introducción

Kotler, (s.f) menciona que la segmentación de mercados nos permite conocer mejor a nuestros clientes, gracias a esta averiguamos las características que tienen en común tales como sus gustos, sus intereses, sus necesidades, hábitos, deseos, etc. Esto nos permite que las acciones de marketing vayan enfocadas a un mercado meta y obtener mejores resultados a la vez que optimizamos los recursos.

# 2.5.2 Descripción de la actividad

Se recolecta información obtenida de las compras de los clientes y se hace un perfil tomando en cuenta datos demográficos como la edad, el sexo, los ingresos de las personas que realizan las compras; geográficos como la ciudad, el tamaño de la ciudad, el número de habitantes del lugar donde se realizó la compra; psicológicos como las necesidades, percepción y personalidad de los clientes; psicograficos como las actividades que realizan sus pasatiempos, su estilo de vida; socioculturales como la cultura, religión, clase social; entre otros datos con los que luego se realiza un perfil de los clientes y por el cual se define el mercado meta al cual nos dirigiremos.

#### 2.5.3 Comentario Personal

Establecer una segmentación de mercados adecuada para el sitio web permitirá dirigir los esfuerzos de marketing de una forma más precisa al mercado meta, y hará que se obtengan mejores resultados. Cabe destacar que la segmentación de mercados del para la venta de productos en línea no es la misma que para una tienda convencional ya que las personas que compran en línea tienen un perfil diferente de las que prefieren hacer sus compras en un establecimiento físico.

## <span id="page-22-0"></span>**2.6 Dar seguimiento a casos de clientes**

2.6.1 Introducción

En la comercialización de productos, y más en las grandes empresas como La Curacao, los clientes pueden llegar a tener problemas con sus compras, estos pueden variar desde que se venta un producto que trae un defecto de fábrica y tenga que ser reemplazado hasta problemas con el envío y que el producto llegue en mal estado o no llegue en lo absoluto. Para esto se entrena personal de atención al cliente que pueda dar solución a los problemas que se puedan presentar en el proceso de compras.

# 2.6.2 Descripción de la actividad

El personal de atención al cliente envía las consultas al grupo de whatsapp de La Curacao web de todas las consultas por compras realizadas por medio de la página, estas deben de llevar el número de orden, nombre del cliente y motivo de la consulta, usualmente estas consultas son por motivo de conocer fechas de envío de los productos, fecha en que pueden recoger su compra en las tiendas, reclamos por productos en mal estado, entre otras. Luego de que estas consultas son enviadas al

grupo de whatsapp el personal de La Curacao Web le da seguimiento a las consultas, para poder llevar un control adecuado de cuales consultas fueron ya atendidas se llena un formulario de Excel donde se registran los datos de la consulta y se especifica su estado, cuando a la consulta se le da seguimiento esta se subraya en verde y cuando a la consulta no se le ha dado seguimiento esta se subraya en rojo, de esta forma si alguno de los casos está en rojo a la hora de presentar el reporte de seguimiento a clientes se procederá a contactar a ese cliente y atender su consulta.

# 2.6.3 Comentario Personal

El seguimiento a los casos de los clientes permite llevar un mejor control a la hora de solventar los casos, es común que el número de casos diarios sea bastante grande y este es motivo por el cual hay casos que quedan rezagados y no se les brinda una respuesta inmediata, con este control se puede identificar cuáles son esos casos y permite que ningún cliente se quede sin respuesta a su consulta.

# <span id="page-23-0"></span>**2.7 Realizar encuesta de satisfacción en el proceso de compras** 2.7.1 Introducción

Malhotra, (2010) menciona que una encuesta es una forma de obtener información de los clientes de una manera objetiva en temas que pueden ayudar a mejorar la empresa. A través de una encuesta de satisfacción se recolectan datos acerca de las fortalezas y debilidades que presenta la empresa, lo que permite brindar una atención más personalizada para cada cliente.

#### 2.7.2 Descripción de la actividad

Se realizó una encuesta de satisfacción en el proceso de compras, para ello primero se plantearon los objetivos medir la calidad del servicio, la calidad de los artículos, los tiempos de entrega y la satisfacción en general del cliente en el proceso de compra. Para ello se realizó una encuesta en google forms que consta de 7 preguntas dónde se medían los objetivos planteados. Esta encuesta está dirigida a los clientes que realizaron una compra en línea en un periodo reciente y está diseñada para ser corta y precisa para recolectar la mayor cantidad de información con el menor número de preguntas posibles para no abrumar a los clientes con una encuesta muy extensa.

# 2.7.3 Comentario personal

Aplicar una encuesta de satisfacción, en este caso en el proceso de compras es de gran ayuda para la empresa ya que muestra el punto de vista de los clientes y las oportunidades de mejora que tiene la empresa, además al aplicar este tipo de encuestas los clientes se sienten escuchados y tomados en cuenta por la empresa, por lo que ayuda a mejorar la imagen y la percepción de los clientes hacia ella construyendo lealtad hacia la empresa.

# <span id="page-24-0"></span>**2.8 Dar de alta productos a la web**

2.8.1 Introducción

Toda empresa que tiene la modalidad de venta en línea necesita tener su página web actualizada con los productos nuevos que ingresan a bodega, de lo contrario se pierde la oportunidad de realizar ventas y generar nuevos clientes. Para ello es importante identificar cuáles son estos productos que entran y tener toda la información y características a disponibilidad de los clientes.

#### 2.8.2 Descripción de la actividad

Se hace una revisión del inventario y se compara con los productos que están subidos en la página web, en caso de haber productos con un alto inventario y que no se encuentran en la web, se llena un formulario de Excel llamado "Altas Web" donde se pone el nombre del producto, el modelo, la marca, la cantidad de stock que hay en inventario y el código (al código se le llama UPC). Luego el formulario es enviado a la persona encargada de subir los productos a la página web.

## 2.8.3 Comentario personal

Mantener el sitio web actualizado con los productos nuevos que entran a bodega puede aumentar las ventas de la empresa, dar la imagen de que es una empresa que se mantiene en constante actualización y hace que los clientes estén más pendientes ya que si ven que siempre mantiene los mismos productos se pierde el interés y se busca otras alternativas.

# <span id="page-25-0"></span>**2.9 Catalogar productos para la página web**

2.9.1 Introducción

Es importante que los sitios web muestren toda la información de los productos que ofrecen y que esta sea lo más detallada posible para dar confianza a los clientes al momento de realizar una compra.

## 2.9.2 Descripción de la actividad

Cunando hay productos nuevos que entran a bodega se debe recopilar toda la información del producto tales como marca, modelo, año, peso, dimensiones, y en los productos de tecnología detallar al máximo sus características como cámara, memoria, procesador, etc. Para hacer esto se busca la información e imágenes de cada uno de los

productos para luego mandarlos en un documento para que sean subidos a la página web y estén disponibles para las compras en línea.

#### 2.9.3 Comentario personal

Para la empresa es importante mostrar la mayor cantidad de información del producto para que los clientes tengan certeza de la compra que van a realizar, y no opten por irse a buscar a otros lugares a realizar su compra.

# <span id="page-26-0"></span>**2.10 Realizar notas de reembolso**

2.10.1 Introducción

En toda empresa pueden existir inconvenientes que no permiten que se realice una compra de forma exitosa, en estos casos lo importante es poder brindar una solución rápida al cliente para así evitar conflictos.

#### 2.10.2 Descripción de la actividad

Cuando se realiza una compra en línea y por alguna razón el cliente decide desistir de la compra, se elabora una nota de reembolso con datos como nombre del cliente, fecha de compra, monto de compra y especificaciones del producto, luego esta nota es enviada al banco para que se efectúe el reembolso.

# 2.10.3 Comentario personal

Es importante que aun cuando no completa la compra que el cliente reciba una buena atención por parte de la empresa, así el cliente considerará realizar nuevamente una compra en el futuro gracias a la atención dada por parte del personal.

#### <span id="page-27-0"></span>**2.11 Realizar Benchmarking**

2.11.1 Introducción

Camp, (1994) menciona que benchmarking es el proceso de investigación industrial que permite a los gerentes desarrollar comparaciones entre compañías sobre procesos y prácticas que permitan identificar lo "mejor de lo mejor" y obtener con ello un nivel de superioridad y ventaja competitiva.

#### 2.11.2 Descripción de la actividad

Para la actividad de Cyber Days llevada a cabo del 13 al 16 de septiembre de 2020 que consistía en presentar promociones de distintas empresa reunidas en un solo lugar, se realizó un estudio de los productos de la competencia, en este caso Lady Lee, Diunsa y Jetstereo, que fueron incluidos en las promociones de Cybe Days, para esto se realizó una presentación donde se incluye todos los productos de las empresas antes mencionadas, organizados por categoría, con información como producto, modelo, precio normal y precio de oferta para cada uno de los productos y luego ser comparados con los productos que ofreció La Curacao en la actividad.

# 2.11.3 Comentario personal

Es importante realizar este tipo de actividad ya que así nos damos cuenta que está haciendo nuestra competencia y se tiene una pauta de en qué aspectos se vio superada la empresa y en cuales sobresalió, esto ayuda tener una mejor preparación para actividades futuras.

# <span id="page-28-0"></span>**Capitulo III – Actividades de mejora**

## <span id="page-28-1"></span>**3.1 Actividades de mejora implementadas**

3.1.1 Formulario de Averías

Los productos averiados siempre pueden ser un problema para la empresa, es por eso que se debe tener el manejo adecuado con ellos y establecer qué se hará cuando uno de éstos falla.

## 3.1.1.1 Situación

Cuando se realiza una venta y el producto llega con fallas o averiado, al cliente se le hace un cambio del producto, por lo que no solo hay una salida del inventario, sino que se producen dos. El problema se presenta cuando se hace el cierre de inventario y no se sabe por qué los productos facturados no coinciden con las salidas del inventario.

# 3.1.1.2 Mejora

Para poder llevar un control de ,os productos averiados, se crea el formulario de averías, el cual indica cuales son los productos que se reportaron como averiados, este formulario contiene información de los productos como el nombre, modelo, que problema presenta y el número de factura al cual corresponde la compra, de esta forma se tiene un control de cuáles fueron los productos que cambiaron y se hace constancia de la razón por la cual hubo dos salidas del inventario pero solo una facturación del producto. También este mismo formulario es

usado para tener un control de los productos que necesitan ser enviados a servitotal para un chequeo y evaluar si tiene reparación.

3.1.2 Verificación de existencias en la web

Verificar que los productos que se muestran en el sitio web estén disponibles es una de las tareas más importantes para la venta por medio de páginas web.

3.2.1 Situación

La revisión de la existencia de productos cuando se hace manual es una tarea que lleva mucho tiempo a los empleados realizar y que puede restar tiempo de las demás actividades que se realizan en el área.

Debido a la gran cantidad de productos y al procedimiento manual se pueden cometer errores involuntarios en la revisión y no reportar un producto del que ya no hay existencia.

# 3.2.2 Mejora

Se hizo una actualización de la lista de los productos que se encuentran en la página web, con esta lista y con la utilización de fórmulas en Excel se reduce el tiempo de la revisión de existencia de productos al poder hacer una comparación de la lista con el inventario y ver cuáles son los productos que tienen con un inventario bajo para que puedan ser retirados de la página y evitar inconvenientes con los clientes.

#### <span id="page-30-0"></span>**3.2 Situación Actual**

Actualmente la empresa no cuenta con un sistema de inventarios automatizado que se conecte con la página web, por lo que la revisión de existencias se hace de una forma manual, esto da lugar a que se cometan errores en la revisión y se produzcan ventas de artículos que ya no se tienen en existencia, esto provoca problemas con los clientes debido a que no reciben su producto y se tenga que hacer la devolución del dinero de su compra.

Con la utilización de fórmulas en Excel se redujo el tiempo de revisión de existencias, pero la actualización de la lista de los productos que se encuentran en la página web sigue siendo de forma manual por lo que se necesita verificar las entradas y las salidas de productos en el inventario y esto requiere de una cantidad considerable de tiempo para que se pueda realizar esta tarea; además que errores como omitir productos en la actualización de la lista ya sea que se tienen que quitar porque ya se dieron de baja de la página web o se tienen que agregar porque ingresaron al inventario, o la mala utilización de las formulas, puede ocasionar que no se haga una correcta revisión y siempre se presenten problemas con los clientes que pueden dañar la imagen de la empresa por realizar ventas de productos con los que no cuentan.

## <span id="page-31-0"></span>3.3.1 Sistema de inventarios automatizado

Con la implementación de un sistema de inventarios automatizado se puede llevar un mejor control del stock de los productos además de facilitar varios procesos que actualmente en la empresa se hacen de una forma manual.

Como responsable de supervisión de la implementación del sistema nuevo estaría Cinthia Ponce, gerente de La Curacao en Honduras, quien trabajaría en conjunto con Raúl Martinez, gerente de sistemas y la persona encargada de desarrollarlo.

El sistema está previsto para poder implementarse en 8 semanas, de las cuales las primeras 4 será para su desarrollo y pruebas las 2 siguientes para su implementación y capacitación y las últimas 2 semanas como periodo de transición y adaptación.

El costo de implementación será de 190\$ a la semana, por 6 semanas que se dividen en el desarrollo, pruebas, implementación y capacitación, las últimas 2 semanas de transición y adaptación no se incluyen en el costo ya que el personal de la empresa ya estará capacitado y no se necesitará de los servicios del ingeniero en sistemas que desarrolle el sistema de inventarios.

## 3.3.1.1 Funciones con las que deberá cumplir el sistema

## 3.3.1.1.1 Sincronizarse con la página web

El sistema de inventarios deberá estar conectado con la página web de la empresa, de esta forma se podrá tener de una forma más rápida y precisa un listado de los productos que se muestran en la página para la venta en línea.

3.3.1.1.2 Alertar de los productos que tengan stock bajo

El sistema de inventarios deberá alertar de los productos que cuenten con un stock en inventarios bajo, de esta forma se podrá realizar un pedido al proveedor con anticipación para cumplir con la demanda y en caso de no poder adquirir l producto se retira de la web.

3.3.1.1.3 Mostrar las entradas de nuevos productos

El sistema de inventarios deberá mostrar cuales son las entradas de nuevos productos, de esta forma se podrán identificar más rápido y podrán ser subidos a la página web para ser vendidos en línea.

3.3.1.1.4 Mostrar los movimientos de los productos

De esta forma obtendremos datos precisos acerca de la rotación de los productos y se podrá identificar cuales tienen el mayor volumen de ventas en el sitio web.

#### 3.3.1.2 Mejoras que supondría el sistema

## 3.3.1.2.1 Optimización de procesos

Al contar con un sistema de inventario automatizado se reduce el tiempo de los procesos de las altas y las bajas del sitio web.

## 3.3.1.2.2 Recolección de datos más precisos

Al contar con un sistema de inventario automatizado se logra hacer una recolección de datos más precisa, nos permite monitorear las entradas y las salidas de una gran cantidad de productos y hacer una revisión exhaustiva del inventario en menor tiempo.

# 3.3.1.2.3 Interconectividad entre bodegas y sucursales

El sistema de inventarios automatizados permitirá saber qué productos de los que ingresaron a bodegas fueron trasladados a las sucursales o puntos de venta, de esta forma se sabrá de forma exacta cuanto de este inventario estará disponible para la venta en la página web.

# 3.3.1.2.4 Programación de alertas de stock bajo

El sistema de inventarios permitirá saber de una forma más rápida que productos tienen poca existencia en inventario para poder realizar un pedido al proveedor. En caso de no poderse reabastecer del producto permitirá que se cuente con

tiempo para removerlo de la página web y que no haya inconvenientes con los clientes.

3.3.1.2.5 Reducción de la carga de trabajo

Con el sistema de inventarios automatizado, las tareas que antes llevaban a los empleados una cantidad considerable de tiempo realizar como la revisión de las existencias manual se podrán hacer de una forma más rápida y eficiente, dejando así tiempo para que los empleados se puedan enfocar en otras tareas del área e incluso en actividades nuevas según sea necesario.

# 3.3.1.3 Medición de resultados

Los resultados serán medidos en función de los siguientes datos:

3.3.1.3.1 Tiempo de realización de las tareas

Se hará una evaluación de cuanto tiempo tomaba realizar una revisión del inventario web antes de la implementación del sistema de inventarios y después de la implementación.

3.3.1.3.2 Número de casos de clientes

Se hará una evaluación de cuantos casos de clientes había mensualmente por problemas con entrega de producto por falta de existencia antes de la implementación del sistema y una evaluación de cuanto disminuyó después de su implementación.

#### <span id="page-35-0"></span>**3.4 Impacto de la propuesta**

El sistema de inventarios automatizado requerirá una inversión total de \$1,140 (L28, 272) por el periodo de 6 semanas que se necesitarían para el desarrollo, pruebas e implementación del sistema.

Con el sistema de inventarios automatizado se reducirán el número de reclamos de los clientes en cuanto a incertidumbre de sus productos, al tener un mejor control del inventario solo se ofrecerán los que se encuentran en existencia evitando que se haga una compra de un producto del que no hay existencia y se tenga que hacer un reembolso al cliente. Esto disminuirá los comentarios negativos en redes sociales que perjudican la imagen de la empresa y que hacen que clientes potenciales desistan de su compra al ver ese tipo de comentarios.

Las empresas competidoras también presentan problemas con la venta de productos que no tienen ya en inventario, esto demostrado por los comentarios negativos de clientes en sus páginas en redes sociales, el sistema de inventarios permitirá a La Curacao posicionarse como la empresa más confiable para realizar sus compras en línea, con una campaña de marketing adecuada en torno a la confiabilidad del proceso de compra y la reducción de los comentarios negativos en redes sociales gracias al mejor control del inventario, se podrá obtener un mayor número de clientes por medio del sitio web.

Con la recolección de datos más precisa del sistema de inventarios acerca de las entradas y salidas de los productos se podrá identificar los productos que necesitan más rotación, por lo que se podrían hacer campañas de email marketing enfocada en esos productos con la base de datos que se ha ido generando por medio de las compras en línea, se podrán hacer sugerencias de artículos en base a compras pasadas después de un tiempo determinado, Ej; Si un cliente compró un sofá o mesa de centro para su sala, se podrá hacer recomendaciones de lámparas o artículos decorativos con el objetivo de que siga remodelando ese espacio y de generar una nueva compra. Otra forma de aumentar la rotación es la realización de campañas por redes sociales para aumentar la exposición de estos productos y así aumentar sus ventas.

La finalidad de la aplicación del sistema de inventarios está en mejorar la atención al cliente para lograr fidelizarlos, generar posicionamiento en torno a la eficaz gestión de los inventarios logrando ser la tienda en línea más confiable por tanto la mejor opción para realizar sus compras, mejora de la imagen de la marca con la disminución de los comentarios negativos en redes sociales y todo lo antes mencionado transformarlo en un aumento en las ventas de la empresa por medio del sitio web y aumentar las utilidades.

# <span id="page-37-0"></span>**Capítulo IV – Conclusiones y Recomendaciones**

### <span id="page-37-1"></span>**4.1 Conclusiones**

4.1.1 Todas las empresas, en especial las que se dedican al área comercial deben estar en constante innovación, ya sea de productos o procesos. Siempre existe algo que se puede mejorar dentro de las empresas y es el estado de mejora continua el que permite que estas sigan siendo competitivas a lo largo del tiempo. La innovación es y siempre será un reto pero será gracias a eso que las empresas logren posicionarse como las mejores de su rubro.

4.1.2 Saber llevar la teoría a la práctica es uno de los retos que todo estudiante afronta cuando se inicia en el mundo laboral por eso es importante contar con una base sólida que permita desempeñar las labores de la mejor manera. Es importante contar no solo con el conocimiento de marketing, sino de todas las áreas ya que esto nos permitirá alinear los objetivos de nuestro trabajo con los de la organización para la consecución de un mismo fin.

4.1.3 La práctica profesional permite al estudiante desarrollar habilidades nuevas y desenvolverse en un entorno diferente que lo prepara para el futuro. También demuestra que en una empresa no existe una sola modalidad de trabajo, el teletrabajo va siendo cada vez más normal a lo largo de todo el mundo y es importante familiarizarse con este tipo de contextos donde no se está de forma presencial en una organización pero que de igual manera se necesita estar en constante comunicación con los miembros de la empresa para que se puedan lograr los objetivos.

#### <span id="page-38-0"></span>**4.2 Recomendaciones**

4.2.1 Recomendación a Empresa

Dar a futuros estudiantes la oportunidad de desempeñarse en su práctica profesional como un miembro más del equipo de trabajo, donde asuma responsabilidades del cargo y obtenga retroalimentación a lo largo del proceso. Esto permitirá al estudiante desempeñarse de una mejor manera, dándole la confianza y experiencia necesaria para desempeñarse en el mundo laboral en un futuro.

4.2.2 Recomendaciones a UNITEC

Impartir al estudiante los cursos de "Alfabetización Informacional" y "Habilidades de presentación" antes de la práctica profesional, preferiblemente iniciando el último año de carrera ya que se obtienen habilidades y conocimientos que pudieron ser de mucha utilidad a lo largo de la carrera, también de esta forma se da más tiempo al estudiante de reforzar estas habilidades y dominarlas de una mejor manera al momento de la realización de la práctica profesional.

# 4.2.3 Recomendación a futuros estudiantes

Antes de comenzar la práctica profesional informarse acerca de las funciones del cargo a desempeñar, de esta manera se podrán repasar conceptos necesarios para la adecuada realización del trabajo. También es importante detectar desde un inicio las oportunidades de mejora del área y estar en constante comunicación con el jefe directo para trabajar propuestas de mejora que sean de beneficio para la empresa.

# <span id="page-39-0"></span>**Referencias Bibliográficas**

Grupo Unicomer ¿Quienes somos?. (2020). Recuperado el 8 Agosto 2020, obtenido de: https://grupounicomer.com/quienes-somos/

Nuestra Historia. (2020). Recuperado el 8 Agosto 2020, obtenido de:

https://www.lacuracaonline.com/honduras/history

Camp, R. C. (1994). *Benchmarking*. Hanser.

Kotler, P. (s. f.). *A N Á L I S I S, P L A N E A C I Ó N, IMPLEMENTACIÓN Y CONTROL*. 84.

Malhotra, N. K. (2010). *Investigación de mercados: Un enfoque aplicado*. Pearson Educación.

Moyano Fuentes, J. (2011). *Administración de empresas: Un enfoque teórico-práctico*. Prentice-Hall Pearson.

# <span id="page-40-0"></span>**Anexos**

# Anexo 1- Inventarios de Sitio Web

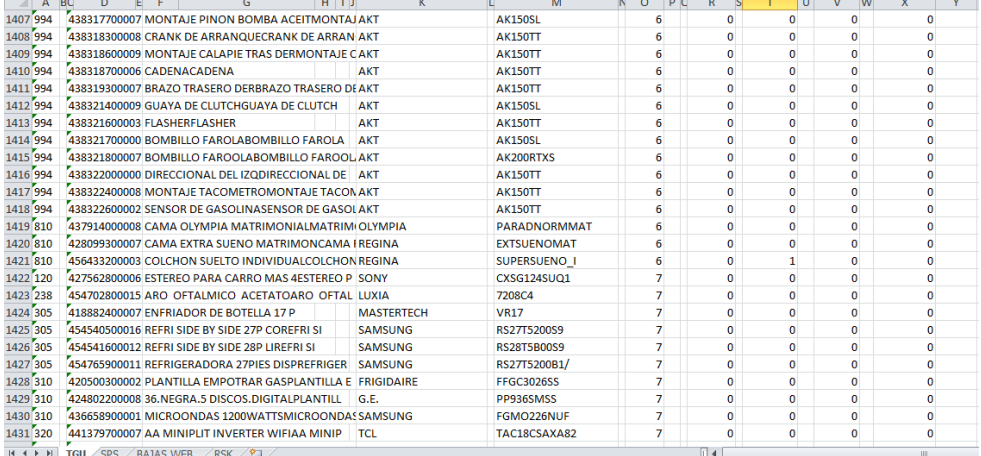

## <span id="page-40-1"></span>**Ilustración 2 - Inventario sitio web. Fuente: Elaboración Propia**

# Anexo 2 – Formato de Bajas

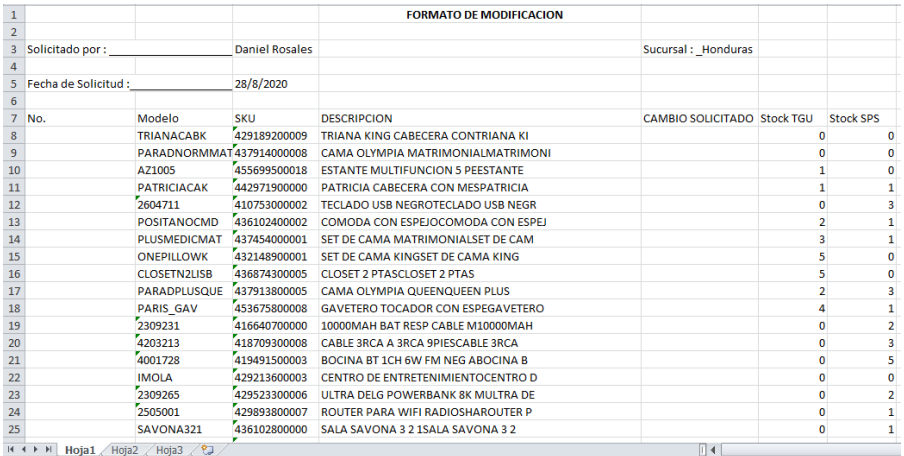

#### <span id="page-40-2"></span>**Ilustración 3 - Formato de bajas. Fuente: Elaboración Propia**

# Anexo 3- FODA La Curacao

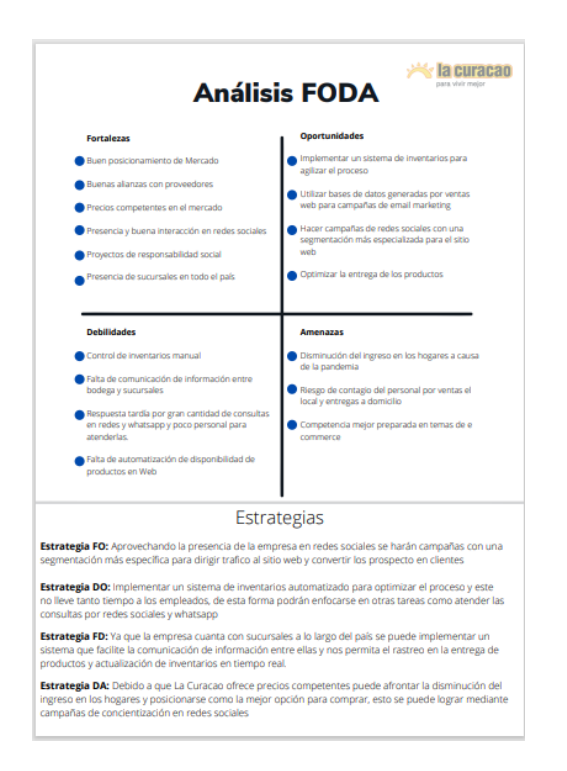

<span id="page-41-0"></span>**Ilustración 4 - FODA La Curacao. Fuente: Elaboración Propia**

# Anexo 4 – Segmentación de Mercados web La Curacao

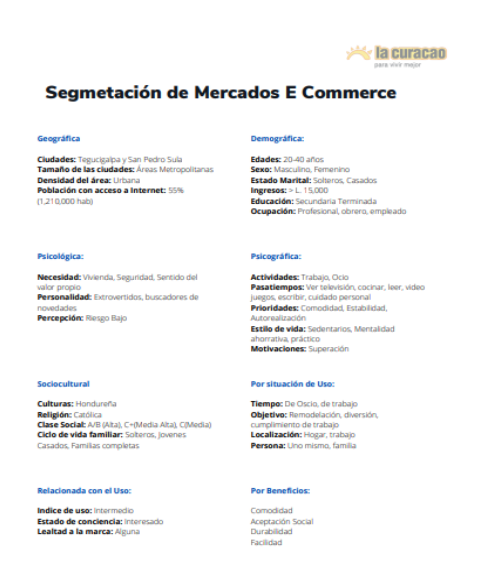

<span id="page-41-1"></span>**Ilustración 5- Segmentación de mercados web La Curacao. Fuente: Elaboración Propia**

# Anexo 5 – Seguimiento a casos de los clientes

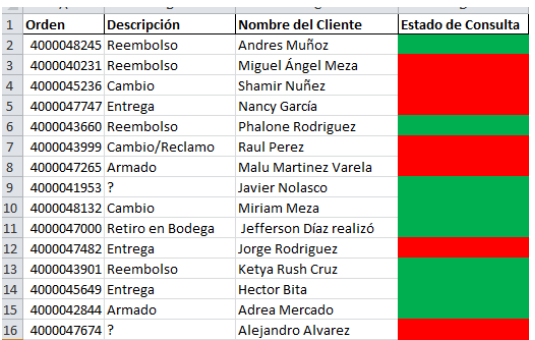

## <span id="page-42-0"></span>**Ilustración 6 - Seguimiento a casos de los clientes. Fuente: Elaboración Propia**

# Anexo 6 – Alta de productos a la web

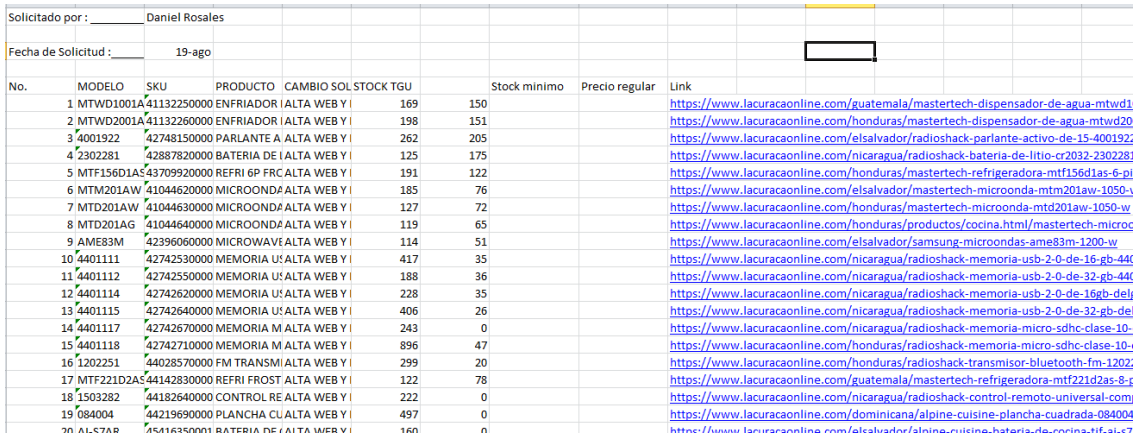

<span id="page-42-1"></span>**Ilustración 7 - Alta de productos a la web. Fuente: Elaboración Propia**

# Anexo 7 – Encuesta de satisfacción en el proceso de compras

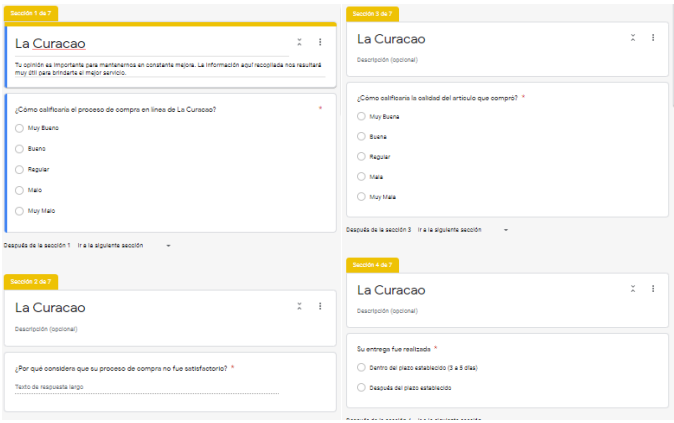

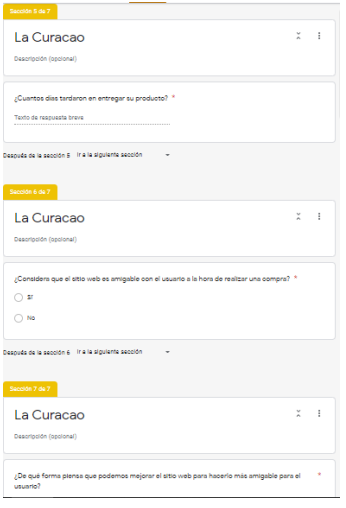

<span id="page-43-0"></span>**Ilustración 8 - Encuesta de satisfacción en el proceso de compra. Fuente: Elaboración Propia**

# Anexo 8 – Notas de reembolso

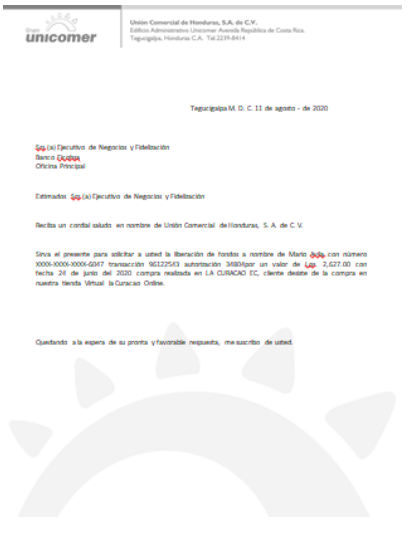

<span id="page-43-1"></span>**Ilustración 9 - Notas de reembolso. Fuente: Elaboración Propia**

| <b>Audio y Video</b> |                                                                                            |                                                                                                    |                 |                 |                   | Línea Blanca |                                                                                                    |                                                                                                    |                |                |                  |
|----------------------|--------------------------------------------------------------------------------------------|----------------------------------------------------------------------------------------------------|-----------------|-----------------|-------------------|--------------|----------------------------------------------------------------------------------------------------|----------------------------------------------------------------------------------------------------|----------------|----------------|------------------|
|                      | VIDEO TV                                                                                   | SOP TV LED UND<br><b>SMART</b><br>ax.<br><b>ANDROID PISDRT</b>                                                                                   | 1.16500         | 1.10797         |                   |              | <b>REFRIGERACION</b><br><b>SAMSUNG</b>                                                                                   | <b>REFRI 12P SILVER</b><br>SILVER MONO<br><b>COOLING</b>                                                                                                    | L. 16400       | L 12497        |                  |
|                      | TV Samsung 65 plg                                                                          | 65 PLG NU6900<br><b>SEBIES FTV LED AK</b><br><b>UHD HDR</b>                                                                                      | 1.32940         | 1.15143         |                   |              | <b>REFRIGERADORA</b>                                                                                                    | <b>REFRIGERADORA 14"</b><br><b>TMF ACERO</b>                                                                                                    | L 18070        | L 14999        | kody kon         |
|                      | TV WEST POINT                                                                              | TV WEST POINT LED<br>32" RASICO HD                                                                                                    | L 4210          | L 2999          | kodeko            |              | <b>REFRIGERADORA</b>                                                                                                    | <b>REFRIGERADORA</b><br><b>12' FROST THE</b><br><b>SILVER</b>                                                                                                    | 1.13250        | L 9999         | <b>kody kon</b>  |
|                      | TV161FD 65                                                                                 | TV LG LED 65 SHART AL<br><b>UHD 4K</b>                                                                                                    | 1.27705         | <b>L. 17995</b> | kodu kon          |              | <b>DEEDISEDADORA</b>                                                                                                    | Refrigeradora<br>Frigidaire 12Ft No<br>Frost                                                                                                    | 1.15550        | L 12990        | <b>DIUNSA</b>    |
|                      | TV161FD43                                                                                  | <b>TV161ED 43 SHART</b><br>ALUMD 4K                                                                                                    | 1.12040         | <b>L.8795</b>   | koulu ko          |              | <b>REFRIGERADORA</b><br>ONE DOOR LG<br><b>INVERTER DE 7</b><br><b>PIESCON</b><br><b>DISPENSADOR</b>                      | GU21WPP                                                                                                    | <b>L. 8995</b> | <b>L. 6995</b> | <b>Jataranao</b> |
|                      | <b>TV</b>                                                                                  | TV WEST POINT LED<br>50° SMART FHD                                                                                                    | L 11245         | L. 8495         | <b>Indulation</b> |              | <b>REFRIGERADORATO</b><br><b>P MOUNT SAMSUNG</b><br><b>DE 11.7 CON</b><br><b>DISPENSADOR</b>                             | <b><i>BT29KS730SRIAP</i></b>                                                                                                    | 1.13555        | 1.12995        | <b>JETSTERED</b> |
|                      | Televisor LG 55*<br><b>NanoCell TV 2020 Ultra</b><br>HD<br><b>UHD 4K Smart TV</b><br>ThinQ | Amplio Angula de Visión,<br>Gratia un altevoz LG.<br><b>Procesador Quad Core.</b><br>This O <sup>ne</sup> Al. Previsión de<br>color. DTS Virtual | L. 28999        | 1.19990         | <b>DIUNSA</b>     | $\mathbf{a}$ | <b>REFRIGERADORA TOP</b><br>MOUNT SAMSUNG DE 19<br><b>PIES CON</b><br><b>DISPENSADOR/TWIN</b><br><b>COOLING/INVERTER</b> | RTS3K6541SL/AP                                                                                                    | L 21995        | L 19995        | Jaisferies       |
|                      |                                                                                            | Televisor LED Samsunn Flat Smart TV, HD, 2<br>32" HD Smart TV HDHL USB, Wi-Fi Built-in                                                           | L. 7999         | 1.5990          | <b>DIUNSA</b>     | ٠<br>Ŧ       | <b>REFRIGERADORA</b><br><b>TOP MOUNT</b><br>SAMSUNG DE 14<br><b>PIFS CON</b><br>DISPENSADOR                              | <b><i>BT380593058IAP</i></b>                                                                                                    | L 16495        | L 13995        | <b>JETSTERED</b> |
| <b>STORAGE</b>       | Televiser LG 75*<br>UltraHD LED UHD 4K<br><b>Smart TV</b>                                  | <b>Resolución AK HDR</b><br>con succe estándar<br>de alta definición e<br><b>Imagines</b> más<br>precises                                        | <b>L. 55999</b> | L 37990         | <b>DIUNSA</b>     |              | Recamera<br><b>Enfriadora Avanti</b><br>3ft                                                                              | 3.1 Pie Cúbicos. El uso de la<br>puerta reversible en cada lado<br>de la el enfriador de manera<br>que se puede celecar en<br>cualquier legar de la<br><b><i><u>Addressine</u></i></b> | L. 6990        | 1.4595         | <b>DIUNSA</b>    |

Anexo 9 – Benchmarking Cyber Days

<span id="page-44-0"></span>**Ilustración 10 - Benchmarking Cyber Days. Fuente: Elaboración Propia**